# Alcatel OmniPCX Office Alcatel 4018/4019

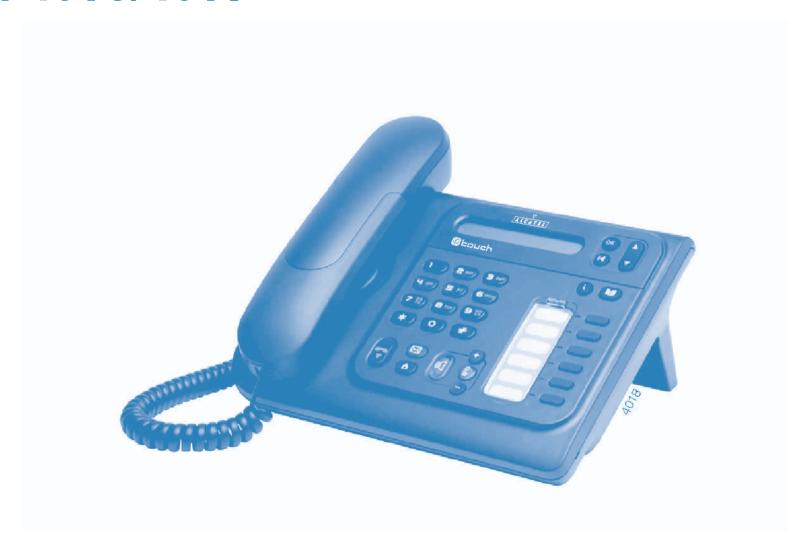

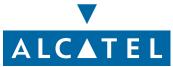

# User manual

# Introduction

Thank you for choosing a telephone from the 4018/4019 range manufactured by **Alcatel**. Your terminal has a new ergonomic layout for more effective communication.

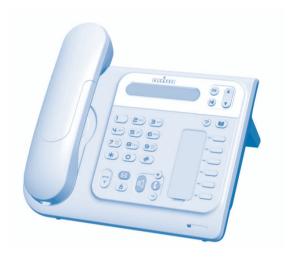

# How to use this guide

| 7   | Lift the receiver.                                                                                                    |              | Line key.                          |
|-----|----------------------------------------------------------------------------------------------------|--------------|------------------------------------|
|     | Hang up.                                                                                                    | 2            | Specific key on numeric keypad.    |
| 000 | Numeric keypad.                                                                                                    |              | Partial view of display.           |
|     | Means that the function is subject to prog                                                                                                    | gramming. If | necessary, contact your installer. |
|     | A. d'                                                                                                    |              | Paradian.                          |
|     | Adjustment "reduce".                                                                                                    |              | Fixed key.                         |
| •   | Adjustment "increase".                                                                                                    | (1)          | MENU key.                          |
|     | Loudspeaker, hands free.                                                                                                    |              | Voice mail access key.             |
|     | Move the navigation key up or down.                                                                                                    |              |                                    |
|     | To go back one level (press and release) or to return to the welcome page (press and hold); during a conversation, can be used to access the different pages and to return to the telephone screens. |              |                                    |

These symbols can be supplemented by small icons or text.

3

# Contents

| Get  | ting to know your telephone                                                    | p.6  |
|------|--------------------------------------------------------------------------------|------|
| Usir | ng your telephone                                                              | p.7  |
| 1.1  | Making a call                                                                  | p.7  |
| 1.2  | Receiving a call                                                               | р.7  |
| 1.3  | Using the telephone in "Hands free" mode                                       | р.7  |
| 1.4  | Activating the loudspeaker during a conversation (receiver lifted)             | р.7  |
| 1.5  | Calling your correspondent by name (company directory)                         | р.7  |
| 1.6  | Make a call using the personal phone book                                      |      |
| 1.7  | Filtering calls using the voice mailbox                                        |      |
| 1.8  | Redialling                                                                     | р.8  |
| 1.9  | Make a call-back request to a busy number                                      | р.8  |
| 1.10 | Answering an internal call in intercom mode                                    |      |
| 1.11 | Sending DTMF signals                                                           | p.9  |
| 1.12 | Mute, so that your correspondent cannot hear you                               | p.9  |
| Dur  | ing a conversation                                                             | p.10 |
| 2.1  | Making a second call during a conversation                                     | p.10 |
| 2.2  | Answering a second call during a conversation                                  |      |
| 2.3  | Switching between calls (Broker call).                                         |      |
| 2.4  | Transferring a call                                                            |      |
| 2.5  | Three-way conference with internal and/or external correspondents (conference) |      |
| 2.6  | Placing a call on hold (hold)                                                  |      |
| 2.7  | Placing an outside call on hold (parking)                                      |      |
| 2.8  | Intrusion into an internal conversation                                        |      |
| 2.9  | Store a number                                                                 | p.12 |
| 2.10 | Adjust audio volume                                                            | p.12 |
| Sha  | ring                                                                           | p.13 |
| 3.1  | Receiving supervised call ringing                                              | p.13 |
| 3.2  | Answering the general bell                                                     | p.13 |
| 3.3  | Manager/secretary filtering                                                    | p.13 |
| 3.4  | Call pick-up                                                                   |      |
| 3.5  | Answering briefly in place of the operator                                     |      |
| 3.6  | Hunting groups                                                                 |      |
| 3.7  | Calling an internal correspondent on his/her pager                             |      |
| 3.8  | Answering a call on your pager                                                 |      |
| 3.9  | Calling a correspondent on his/her loudspeaker                                 |      |
| 3.10 | Sending a written message to an internal correspondent                         |      |
| 3.11 | Send a voice message copy                                                      | p.15 |
| 3.12 | Sending a recorded message to a number / a distribution list                   |      |
|      | Broadcasting a message on the loudspeakers of a station group                  |      |

| 4) k   | Geep in touch                                                                          | p.l   |
|--------|----------------------------------------------------------------------------------------|-------|
| 4      | .I Selecting calls to be diverted                                                      | p. 17 |
| 4      | 2 Diverting calls to another number (immediate diversion)                              | p.17  |
| 4      | 3 Diverting your calls to your voice message service                                   | p. 17 |
| 4      | 4 When you return, consult recorded messages                                           | p. 17 |
| 4      | .5 Activate/disable the personal assistant                                             | p. 17 |
| 4      | 6 Personal assistant: reaching you with one number only                                | p.18  |
| 4      | 7 Diverting calls to your pager                                                        | p.18  |
| 4      | 8 Forwarding your calls from the receiving terminal ("Follow me")                      | p.18  |
| 4      | 9 Applying a selective diversion                                                       | p.18  |
| 4      | .10 Diverting all group calls                                                          | p.18  |
| 4      | .11 Cancelling all diversions                                                          | p.19  |
| 4      | .12 Diverting calls when your line is busy (divert if busy)                            | p.19  |
| 4      | .13 Do not disturb                                                                     | p.19  |
| 4      | .14 Leaving a recorded message for internal callers                                    | p.19  |
| 4      | .15 Consulting written messages                                                        | p.20  |
| 4      | .16 Message notification                                                               | p.20  |
| 5. ) N | lanaging your charges                                                                  | p.2   |
| 5      | .1 Charging your calls directly to business accounts                                   | p.2   |
| 5      | 2 Finding out the cost of an outside call made for an internal user from your terminal |       |
| 6. ) F | Programming your telephone                                                             | _ 2   |
|        |                                                                                        |       |
| _      | .1 Initializing your voice mailbox                                                     |       |
|        | 2 Customising your voice greeting                                                      |       |
|        | .3 Modifying your personal code                                                        |       |
| _      | 4 Configuring the telephone ringer                                                     |       |
|        | 5 Adjusting screen brightness                                                          |       |
|        | 6 Selecting language                                                                   |       |
|        | 7 Make a call using the personal phone book                                            |       |
|        | 8 Programming direct call keys                                                         |       |
|        | 9 Programming an appointment reminder                                                  |       |
| _      | .10 Identify the terminal you are on                                                   |       |
| _      | .11 Broadcasting background music on your loudspeaker                                  |       |
|        | .12 Lock / unlock your telephone                                                       |       |
| 6      | .13 Activating/deactivating "forced headset" mode                                      | p.25  |
|        | Guarantee and clauses                                                                  | p.2   |

# Getting to know your telephone

#### Handset

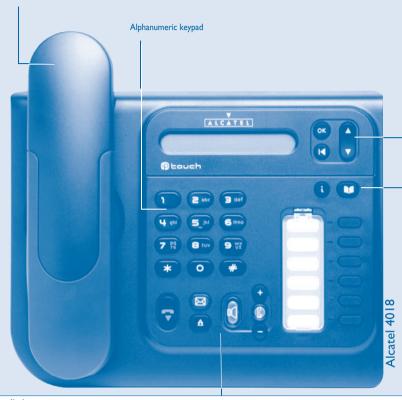

### Audio keys

0

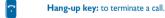

Hands-free/Loudspeaker Key: to make or answer a call without lifting the receiver (Alcatel 4018).

- Lit in hands-free mode or headset mode (short press).
- Flashing in loudspeaker mode(long press).

### Intercom/Mute key:

- During a conversation: press this key so that your correspondent can no longer hear you.
- Terminal idle: press this key to answer calls automatically without picking up the receiver.
- To adjust the loudspeaker or handset volume up or down

#### **■** Function keys

Messaging key to access various mail services: if the key flashes, a new voice message or a new text message has been received.

#### 'Redial' key:

- To access the 'Redial' function (short press)
- Call back on the last 10 number dialled (long press).

#### ■ Navigation

Lock

Appointment

Forward

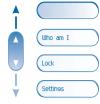

**Up-down navigator:** used to navigate around the home page, through the menus or in a text zone when entering characters.

Features accessible in conversation:

Placing a call on hold (hold),

Store the number in the personal phone

Call a second correspondent using call by na-

Sending DTMF signals,

The home page consists of:

- Information on the status of the set (set locked, call forward, etc.),
- · Date and time,
- Set programming and configuration functions.

Hold

■MFcode

Dial by name

#### Functions accessible (set in idle position):

# Uho am I Identify the terminal you are on, Call back on the last 10 number dialled,

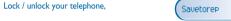

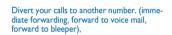

Programming an appointment reminder,

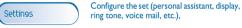

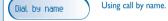

Other features can be accessed depending on the configuration of the system.

OK key: used to validate your choices and options while programming or configuring.

**Back/Exit key:** to return to previous menu (short press) or return to first screen (long press). You can also use this key to correct a character you entered.

#### ■ Function keys and programmable keys

- Guide key: use to obtain information on the pre-programmed keys or to access the set programming or configuration.
- Phone book key: phone book key to access your personal phone book (short press) or to make a call by name (long press or press twice).
- Pre-programmed function keys and programmable key:
  Lit when the function associated with the key is activated.

The 6-key block consists of:

- two line keys,
- one 'immediate forwarding or cancel call-forward' key,
- one 'conference' key,
- one 'transfer' key,
- one direct call key to programme.

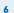

# Using your telephone

### Making a call

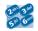

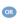

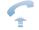

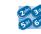

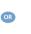

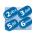

dial directly the number for your call

lift the receiver

number required

hands free (Alcatel 4018 only)

number required

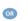

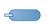

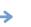

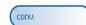

programmed line key

during a conversation

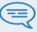

To make an external call, dial the outside line access code before dialling your correspondent's number. 9 is the default code for an outside line.

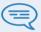

For the operator, dial '0' (by default).

# **Receiving a call**

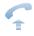

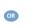

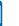

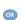

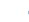

lift the receiver

hands free (Alcatel 4018

only)

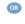

press the key for the line that is lit

# Using the telephone in 'Hands free' mode (Alcatel 4018 only)

Terminal idle:

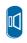

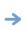

you are in hands free

release

Call in progress:

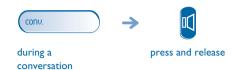

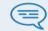

During a conversation, you can lift the receiver without terminating the call.

### Activating the loudspeaker during a conversation (receiver lifted) -Loudspeaker

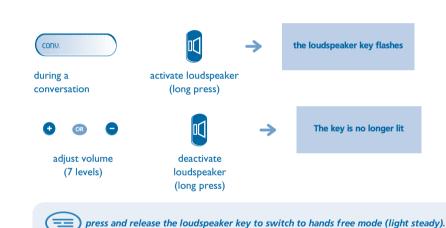

# Calling your correspondent by name (company directory)

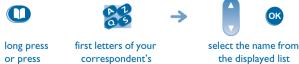

You enter your contact's name in predictive text mode. In this mode, enter each letter of the name by pressing only once on the key with this letter.

# Using your telephone

### Make a call using the personal phone book

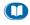

press and

release

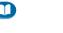

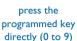

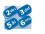

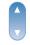

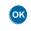

select the contact to start the call call

# Filtering calls using the voice mailbox (Alcatel 4018 only)

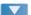

This service lets you filter incoming calls to your voice mailbox. When your caller leaves his message you can choose to communicate with him.

Activating call screening:

to take the call

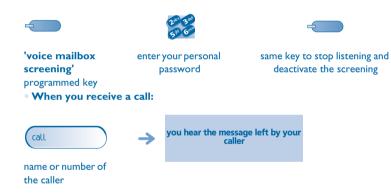

to stop listening only

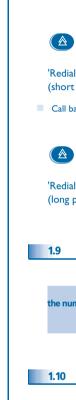

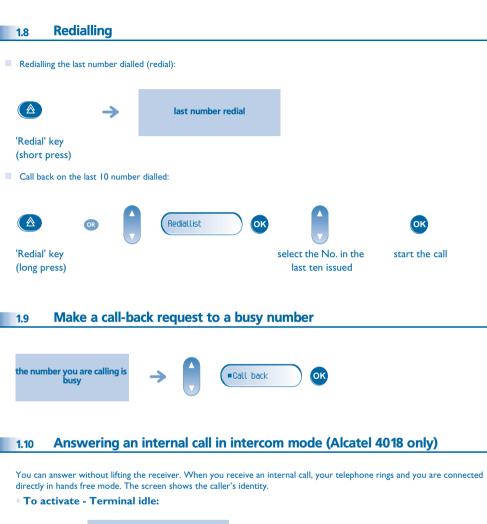

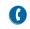

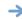

corresponding LED lights up

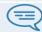

When your caller hangs up, intercom mode remains active.

#### To deactivate - Terminal idle:

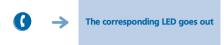

# 1.11 Sending DTMF signals

During a conversation you sometimes have to send DTMF signals, such as with a voice server, an automated attendant or a remotely consulted answering machine.

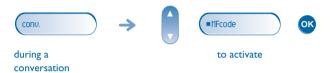

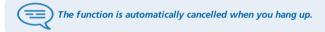

# 1.12 Mute, so that your correspondent cannot hear you

You can hear your correspondent but he/she cannot hear you:

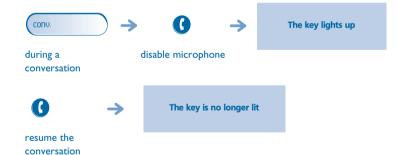

# **During a conversation**

### Making a second call during a conversation

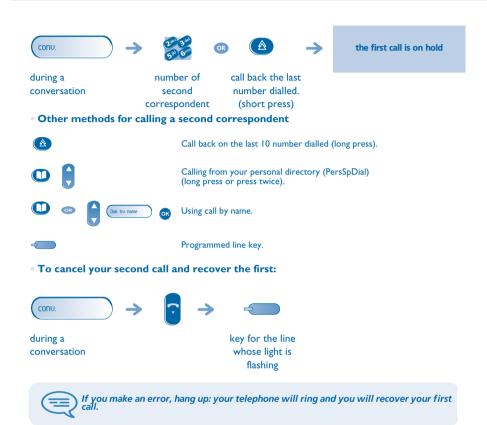

### Answering a second call during a conversation

A second correspondent is trying to call you:

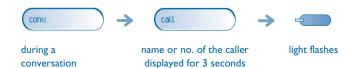

#### Answer call displayed:

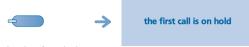

line key for which icon is flashing

conversation

• To return to your first caller and end the conversation in progress:

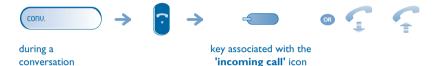

# **Switching between calls (Broker call)**

During a conversation, a second call is on hold.

To accept the second call:

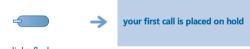

light flashes

# Transferring a call

• To transfer your call to another number:

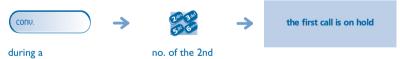

conversation terminal

• If the number receiving the transfer answers:

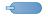

#### 'transfer' programmed key

You can also transfer your call immediately, without waiting for the number to answer, using either of the two methods described above.

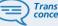

Transfer between two outside calls is not generally possible (depends on country concerned and system configuration).

10

# **During a conversation**

# Three-way conference with internal and/or external correspondents (conference)

During a conversation, a second call is on hold:

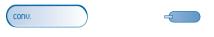

during a "Conference" programmed

conversation key

Cancel the conference and remain with your second correspondent (your first call is placed on hold):

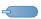

#### "Conference"

programmed key

Hang up on all correspondent:

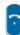

After the conference, to leave your two correspondents talking together:

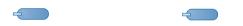

cancel the conference

'transfer' programmed key

### 2.6 Placing a call on hold (hold)

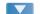

#### • Exclusive hold:

During a conversation, you wish to place the call on hold and recover it later, on the same telephone.

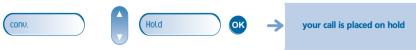

during a conversation

• Recover the call on hold:

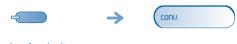

key for the line whose light is flashing

# 2.7 Placing an outside call on hold (parking)

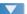

You can place an outside call on hold and recover the call on another telephone:

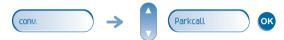

during a

conversation

• To recover the parked call:

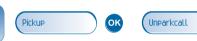

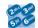

number of telephone from which call was parked

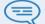

If the parked call is not recovered within a preset time (default value 1 min 30), it is transferred to the operator.

### 2.8 Intrusion into an internal conversation

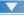

Your correspondent's line is busy. If the number is not "protected" and if authorised, you can intrude into the call:

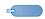

'Intrude on a call' programmed key

# **During a conversation**

### Protection against intrusion:

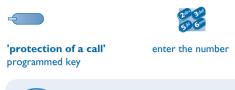

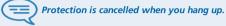

#### Store a number 2.9

During a call, to save the number onto a call key:

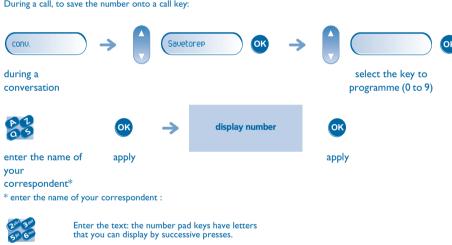

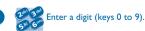

Position the cursor in the entry field.

Erase last character entered.

# Adjust audio volume

During a call, to adjust the volume level of the loudspeaker or receiver:

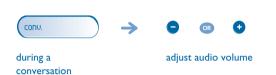

# 3 Sharing

# **Receiving supervised call ringing** To receive the special ringing for calls to another number: "Supervised call same key to cancel ringing" programmed key Answering the general bell 3.2 When the operator is absent, outside calls to the operator are indicated by a general bell. To answer: conv. Pickup Generalbell OK during a conversation Manager/secretary filtering System configuration allows "manager/secretary" groups to be formed, so that the manager's calls can be directed to one or more • From the manager's or secretary's telephone: incoming calls are filtered by a chosen person (secretary, etc.) "Filter" programmed key same key to cancel

Filtering is indicated on the manager's telephone by the icon corresponding to the "filtering" programmed key.

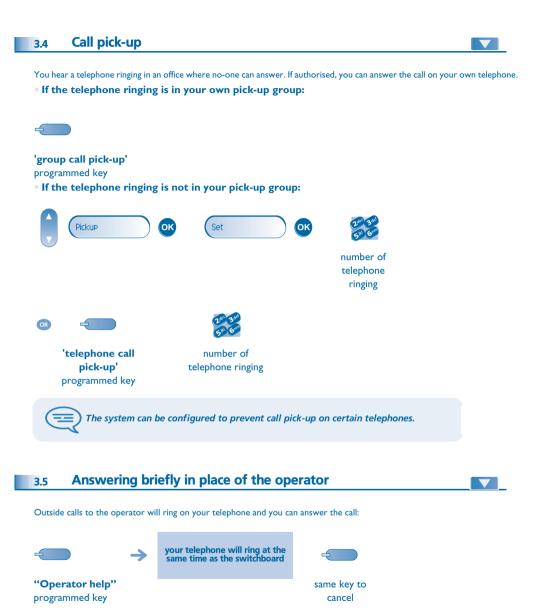

# Sharing

Calls to the switchboard:

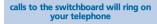

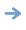

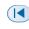

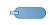

"Operator help" programmed key

### **Hunting groups**

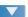

Hunting group call:

Certain numbers can form a hunting group and can be called by dialling the group number.

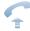

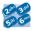

no. of group to be called

Temporary exit from your hunting group:/Return into your group:

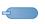

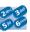

'exit group' programmed key your group number

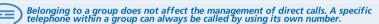

### Calling an internal correspondent on his/her pager

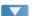

The number called does not answer and you know that the person called has a pager:

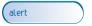

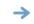

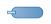

correspondent does not reply

'page' programmed key

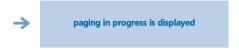

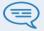

Your correspondent can answer from any telephone in the system.

#### Answering a call on your pager 3.8

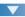

A call on your pager can be answered from any telephone within the system.

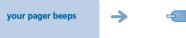

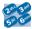

'answer page' programmed key your group number

#### Calling a correspondent on his/her loudspeaker 3.9

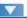

Your internal correspondent does not answer. If authorised, you can remotely activate your correspondent's phone:

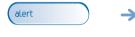

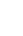

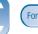

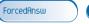

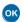

your correspondent does not reply

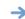

you are connected to the loudspeaker on your correspondent's phone (if he/she has the hands free function)

#### Sending a written message to an internal correspondent 3.10

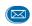

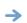

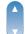

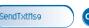

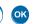

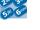

number to be called

# **Sharing**

#### Predefined message:

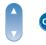

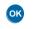

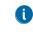

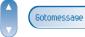

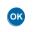

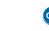

select the message to be sent

enter the no. of the message to be sent (01 to 27)

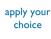

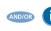

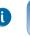

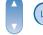

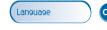

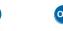

change language of message

send message

Personal message:

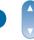

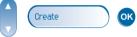

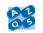

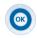

create a temporary personal message\*

send message

\*Create a temporary personal message:

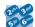

Enter the text: the number pad keys have letters that you can display by successive presses.

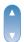

Position the cursor in the entry field.

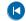

Erase last character entered.

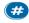

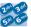

Enter a digit (keys 0 to 9).

#### • The 27 standard messages are shown below:

| I  | Call me back                  | 15 | Meeting on (*)                 |
|----|-------------------------------|----|--------------------------------|
| 2  | Call me back tomorrow         |    | Meeting on at _:_ (*)          |
| 3  | Call me back at _:_ (*)       | 17 | Out for a while                |
| 4  | Call back (*)                 | 18 | Absent for the rest of the day |
| 5  | Call the attendant            | 19 | Absent, back at _:_ (*)        |
| 6  | Call the secretary            | 20 | Absent, back on at _:_ (*)     |
| 7  | I will call back at _:_ (*)   | 21 | On vacation, back on (*)       |
|    | Use paging                    | 22 | External meeting               |
|    | Please fetch your fax         |    | External meeting, back on (*)  |
|    | Please fetch your mail        | 24 | I am in room nr (*)            |
| П  | Please cancel your forwarding | 25 | In a meeting - do not disturb  |
| 12 | Visitors are waiting          | 26 | At lunch                       |
| 13 | You are expected at reception | 27 | Indisposed                     |

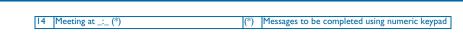

# Send a voice message copy

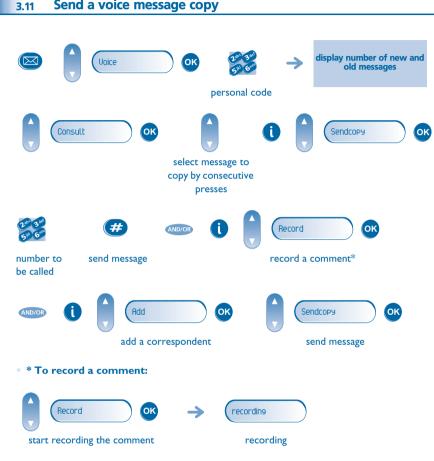

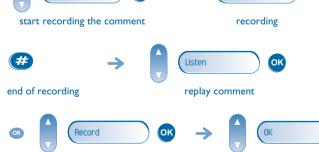

send message

re-record a comment

# 3.12 Sending a recorded message to a number / a distribution list

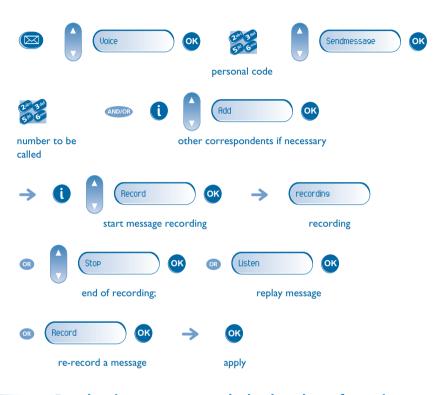

# Broadcasting a message on the loudspeakers of a station group

A message not requiring an answer can be broadcast on the loudspeakers within your broadcast group:

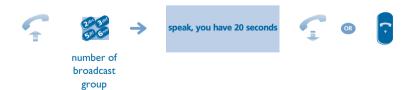

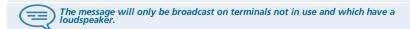

# 4.1 Selecting calls to be diverted

When a diversion is applied, you can select the types of call to be diverted: outside, internal, all.

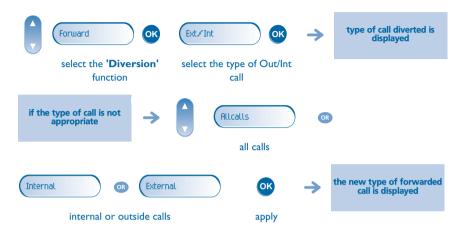

### 4.2 Diverting calls to another number (immediate diversion)

The number can be your home, portable or car phone, voice message or an internal extension (operator, etc.).

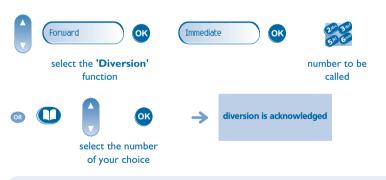

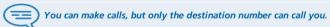

# 4.3 Diverting your calls to your voice message service

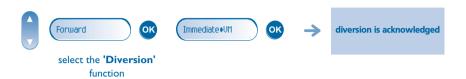

### 4.4 When you return, consult recorded messages

The light indicates that messages have been received.

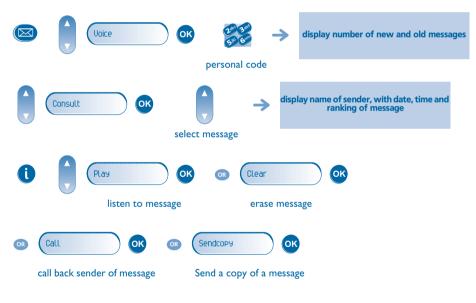

### 4.5 Activate/disable the personal assistant

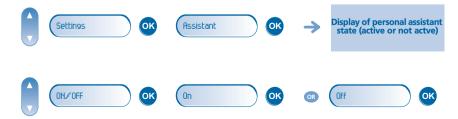

# Personal assistant: reaching you with one number only Assistant OK OK Settings OK Menu select type of diversion Internathr ExternalNr dial number of a colleague dial an outside line number or your secretary MobiLeNr OK Operator dial number of your mobile activate/deactivate transfer or DECT to operator **Diverting calls to your pager** Callers will thus be able to contact you while you are moving around the company: ОК Forward Topaging

diversion is acknowledged

select the 'Diversion'
function

'divert to pager'

programmed key

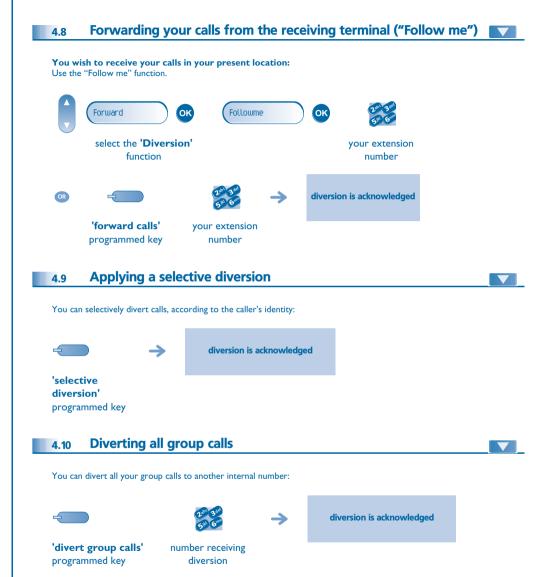

### **Cancelling all diversions**

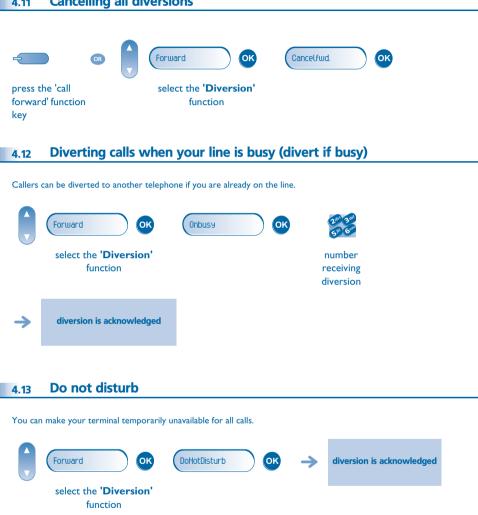

Callers wishing to contact you will see the 'Do Not Disturb' message displayed on their sets when they try to call.

# Leaving a recorded message for internal callers

You can leave a message on your terminal which will be displayed on the screen of the terminal calling you.

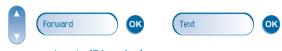

select the 'Diversion' function

Predefined message:

message to be

sent

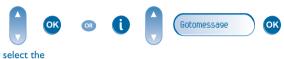

apply your

choice

enter the no. of the message to be sent (01 to 27)

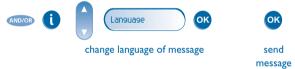

Personal message:

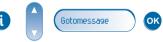

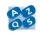

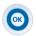

create a temporary personal message\* send message

\*Create a temporary personal message:

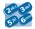

Enter the text: the number pad keys have letters that you can display by successive presses.

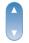

Position the cursor in the entry field.

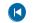

Erase last character entered.

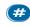

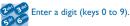

#### • The 27 standard messages are shown below:

| T  | Call me back                  | 15  | Meeting on (*)                                |
|----|-------------------------------|-----|-----------------------------------------------|
| 2  | Call me back tomorrow         | 16  | Meeting on at _:_ (*)                         |
| 3  | Call me back at _:_ (*)       | 17  | Out for a while                               |
| 4  | Call back (*)                 | 18  | Absent for the rest of the day                |
| 5  | Call the attendant            | 19  | Absent, back at _:_ (*)                       |
| 6  | Call the secretary            | 20  | Absent, back on at _:_ (*)                    |
| 7  | I will call back at _:_ (*)   | 21  | On vacation, back on (*)                      |
|    | Use paging                    |     | External meeting                              |
| 9  | Please fetch your fax         | 23  | External meeting, back on (*)                 |
| 10 | Please fetch your mail        | 24  | I am in room nr (*)                           |
| П  | Please cancel your forwarding | 25  | In a meeting - do not disturb                 |
| 12 | Visitors are waiting          | 26  | At lunch                                      |
| 13 | You are expected at reception | 27  | Indisposed                                    |
| 14 | Meeting at _:_ (*)            | (*) | Messages to be completed using numeric keypad |

### 4.15 Consulting written messages

The light indicates that messages have been received.

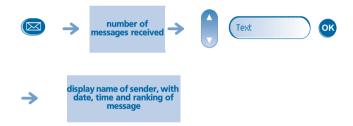

During the display of the information:

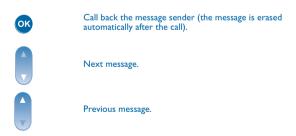

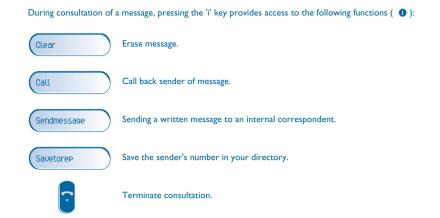

# 4.16 Message notification

A message is left in your mailbox but you are not at your desk. You can configure your telephone so that you receive notification of the message on another telephone.

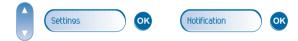

• Activate/deactivate message notification:

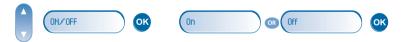

• Enter the number of the set where the notification is to be received:

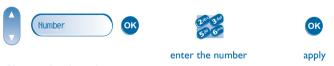

Change the time slot:

The time slot during which notification is activated can be changed.

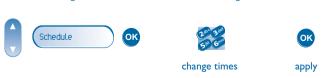

# 5 Managing your charges

# 5.1 Charging your calls directly to business accounts

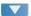

You can charge the cost of your outside calls to business account numbers.

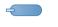

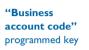

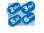

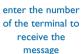

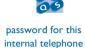

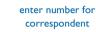

Adding or changing a business code during a call:

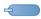

"Business account code during call" programmed key

# Finding out the cost of an outside call made for an internal user from your terminal

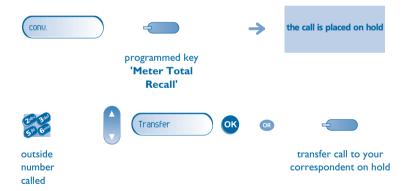

- At the end of the call, you are called back and you can:
- 1. Read information concerning call (cost, duration, number of units...).

ОК

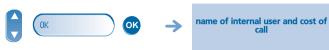

2. Print a charge ticket.

3. Terminate consultation.

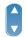

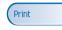

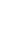

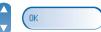

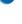

# **Initializing your voice mailbox**

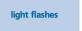

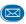

enter your personal code then record your name according to voice guide instructions

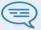

Your personal code is used to access your voice mailbox and to lock your telephone.

### **Customising your voice greeting**

You can replace the greeting message by a personal message

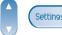

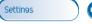

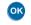

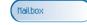

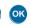

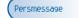

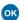

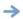

Pause

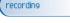

#### recording

During consultation of a message, pressing the 'i' key provides access to the following functions: ( 1)

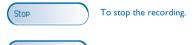

Record

To record the message again.

To pause recording.

#### **Modifying your personal code** 6.3

Your personal code is used to access your voice mailbox and to lock your telephone.

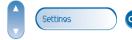

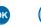

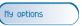

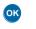

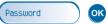

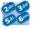

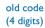

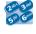

new code (4 digits)

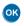

display requests confirmation of new password

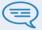

As long as your voice mailbox has not been initialized, personal code is 1515.

#### Configuring the telephone ringer 6.4

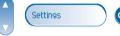

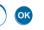

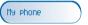

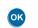

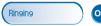

Choose the tune:

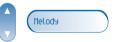

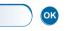

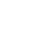

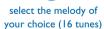

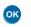

apply your choice

Adjusting the ringer volume:

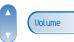

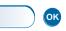

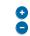

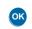

select the volume of your choice (12 levels)

apply your choice

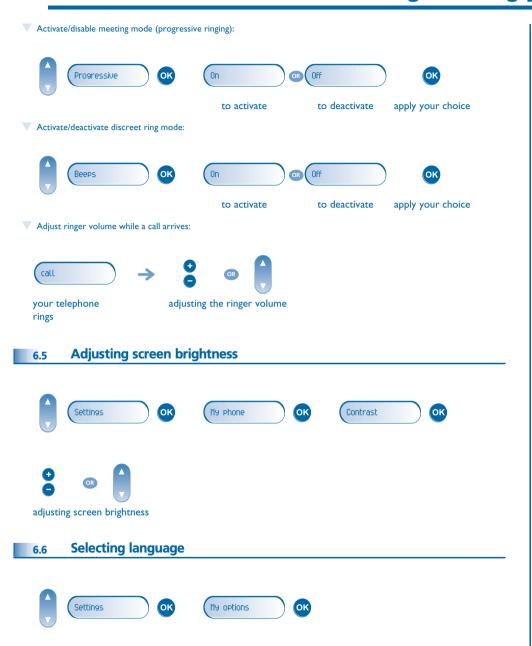

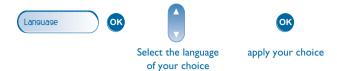

### 6.7 Make a call using the personal phone book

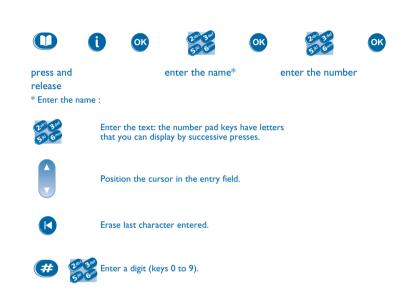

# 6.8 Programming direct call keys

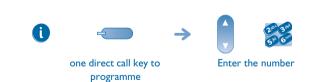

### 6.9 Programming an appointment reminder

You can define the time of a temporary reminder (one in 24 hours) or a permanent reminder (every day at the same time).

• Program a temporary reminder call:

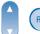

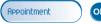

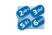

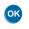

enter time of appointment

apply the appointment time

ОК

Program a permanent reminder call:

Appointment

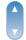

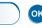

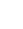

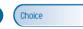

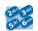

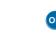

enter time of appointment

apply the appointment time

• At the programmed time, your telephone rings:

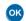

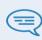

If you are in conversation, the display flashes and an audio tone is generated. After three calls without reply, a temporary request is cancelled but a permanent request remains in memory.

If your calls are diverted to another terminal, the diversion is not applied to the reminder call.

To cancel your temporary reminder call request:

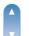

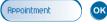

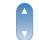

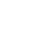

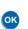

move to the end of the line

enter the reminder time

To cancel your permanent reminder call request:

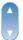

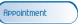

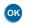

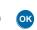

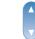

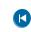

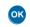

move to the end of the line

enter the reminder time

### 6.10 Identify the terminal you are on

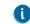

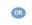

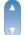

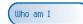

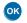

press twice

### 6.11 Broadcasting background music on your loudspeaker

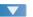

You can broadcast background music on the loudspeaker of your telephone (depending on configuration):

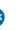

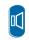

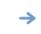

when telephone is not in use, background music is played

(long press)

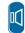

same key to cancel (long press)

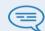

The music stops when a call is made or received and starts again when you hang up.

# 6.12 Lock / unlock your telephone

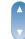

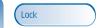

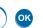

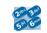

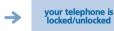

enter your personal password

# 6.13 Activating/deactivating 'forced headset' mode

'Forced headset' mode must be activated as soon as a headset is installed instead of the receiver;.

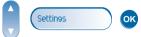

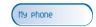

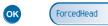

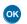

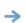

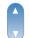

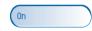

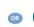

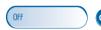

activating/deactivating 'forced headset' mode

# Guarantee and clauses

Independently of the legal warranty that covers this appliance, it is guaranteed for I year, parts and labour, counting from the date indicated on your invoice.

The invoice will be demanded if making a claim under the warranty. The warranty does not however apply in the following cases: in the event of use that does not comply with the instructions given in this user's manual, faults or damage caused by natural wear, damage resulting from a cause external to the appliance (e.g. impact, fall, exposure to dampness, etc.), noncompliant installation or modifications or repairs carried out by people who are not approved by the manufacturer or retailer.

Warning: never place your telephone in contact with water. To clean your telephone, you may however use a damp soft cloth. Never use solvents (trichlorethylene, acetone, etc.) which may damage the plastic parts of your telephone. Never spray it with cleaning products. Earpiece may retain magnetic objects.

The wording is not contractual and may be subject to change. Some functions of your telephone are controlled by a software key and the configuration of the unit.

# **Declaration of compliance**

EC: We, Alcatel Business Systems, hereby declare that we assume the Alcatel 4018 or 4019 product to be compliant with the essential requirements of Directive 1999/5/CE of the European Parliament and Council. A copy of the original of this declaration of compliance can be obtained from your installer.

Alcatel Business Systems, in keeping with its policy of constant product improvement for the customer, reserves the right to modify product specifications without prior notice. Copyright © Alcatel Business Systems. 2005. All rights reserved.

MU19002BSAA-O400ed01-1105